### *<http://www.tpcug.org>*

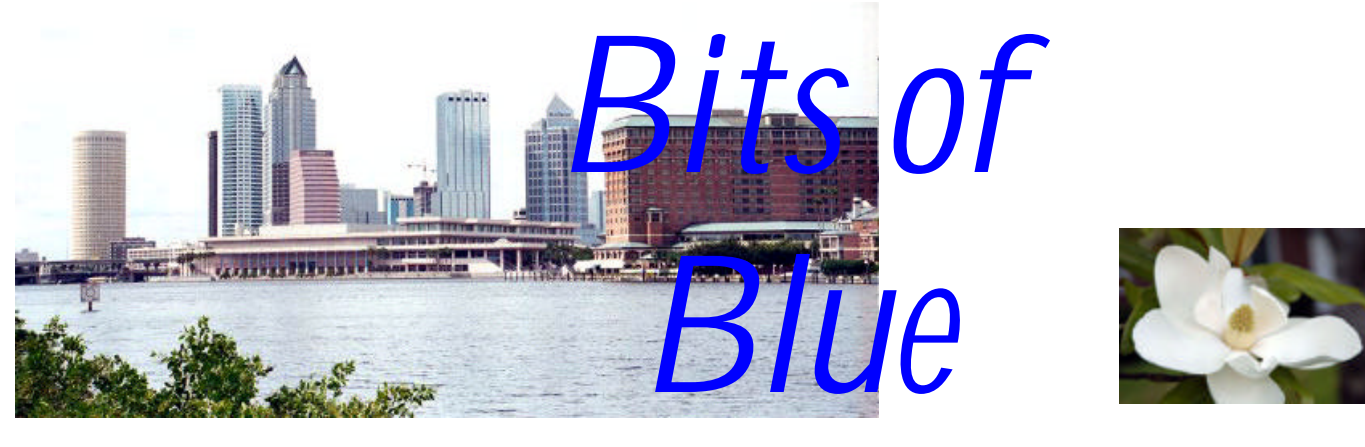

**June in Tampa Magnolia**

A Monthly Publication of the Tampa PC Users Group, Inc.

 $Vol. 17 No. 6$  June 2004

# **Meeting**

## **Internet Security**

**Wednesday, June 9, 2004 6:30 PM Art Pepin Hospitality Room Pepin Distributing Co. 6401 N 54th St Tampa, Florida**

### **INSIDE THIS ISSUE**

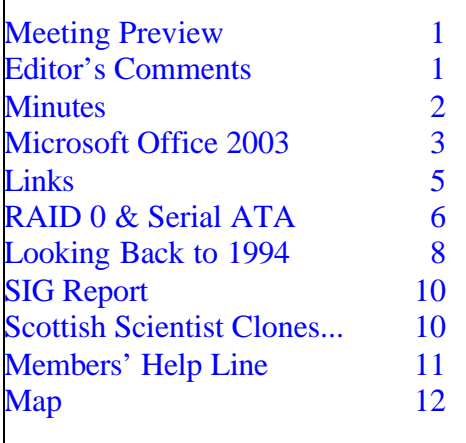

**Meeting Preview:** Peggy Pullliam will discuss Trend Micro's Internet Security. We will also have the usual half-hour Windows SIG.

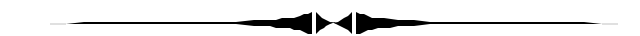

## **Editor's Comments**

*By William LaMartin, Editor, Tampa PC Users Group* [lamartin@tampabay.rr.com](mailto:lamartin@tampabay.rr.com)

I hear that the digital imaging SIG got off to a fine start. It is the fourth Monday of the month at 6:30 at Pepin. Unfortunately, Monday evenings I am not always free to attend at the moment.

I have finally gotten around to writing about Office 2003. It is hard to do because there is so much ground to cover and I want to do more than just rephrase what is on the software box. or at the Microsoft site. I think I have done that. In a nutshell, there is not that much new in this version if you are not a corporate or collaborative user and if you don't worry about document rights and such things.  $\blacklozenge$ 

#### \* \* OFFICERS \* \*

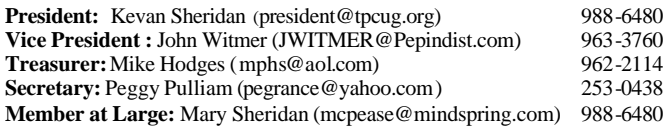

#### APPOINTED ( Volunteers)

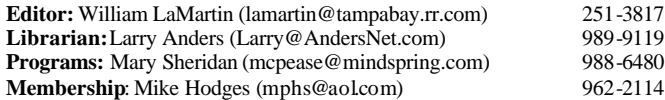

#### **Home Page** <http://www.tpcug.org>

Bits of Blue is published by the Tampa PC Users Group, Inc., a State of Florida registered non-profit corporation, to provide educational information about personal computer systems to its members. Our mailing address is P. O. Box 3492, Tampa, FL 33601-3492.

However, for business concerning this newsletter, Bits of Blue, please contact the Editor, William LaMartin, at 821 S. Boulevard, Tampa, FL 33606- 2904; 813-251-3817; lamartin@tampabay.rr.com.

Technical information found in this publication is not necessarily compatible with your hardware and software; plus other errors or misprints could occur from time to time. Therefore, the use of programs, commands, functions or anything of a technical nature appearing in this publication will be at your own risk.

Contributors are asked to submit articles as an ASCII, Microsoft Write, Microsoft Word, or Word Perfect file to the editor at 821 South Blvd., Tampa, Florida 33606-2904 or to lamartin@tampabay.rr.com.

Permission to reproduce portions which are not specifically copyrighted is given to other computer users groups for nonprofit use. Reprints must be unaltered; proper credit given to the author and publication; and a copy of the publication must be sent to the attention of the Bits of Blue Editor at the club address. All other reproduction is prohibited without the specific written permission of the original author.

The use of trademarked and copyrighted names herein is not intended to infringe upon the owner's rights but rather to identify the products for the enlightenment of our users.

Commercial advertisements will be accepted. For rate information please contact the Editor by one of the above listed methods.

All advertisements must be prepaid by check payable to TPCUG, be in camera ready format (actual size, black ink on white paper), and be submitted on or before the 20th of the month preceding the month of publication. Commercial advertising is usually limited to 25% of the total space of an issue. The Editor reserves the right to hold ads if the total space for ads exceeds this limit or if they are not received on time.

Members may insert non-commercial ads at no charge with the following limitations: no more than 4 ads per member per year; no more than 40 words (240 bytes including spaces); must be camera ready copy or an ASCII file on diskette or as an attachment to an email message to the Editor. Those wishing to place ads are to contact the Editor, William LaMartin, at (813) 251-3817 for space availability and for further information.

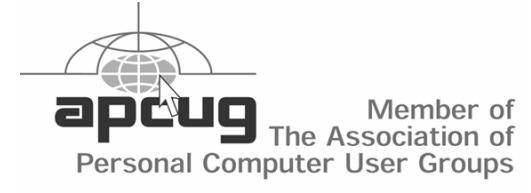

### **Minutes of the May Meeting**

*By Peggy Pulliam, Secreary, Tampa PC Users Group* [Pegrance@yahoo.com](mailto:Pegrance@yahoo.com)

Before the TPCUG meeting this May we had our usual Windows SIG where we learned that if there is trouble booting up your computer, lost drivers, etc., boot in Safe Mode, then reboot. It reloads the original drivers, and you should be able to get going again. You can also use MSConfig.exe to see what is running on your computer and help troubleshoot.

Tampa PC User Group member Bob Lafave has a CD of Shareware he has compiled available. If you are interested contact him at [boblala@ij.net.](mailto:boblala@ij.net)

The meeting this month was about the Intel Pentium 4 Processor with Hyper-Threading technology! Kevan Sheridan presented the overview. Circuitry is added, and a single processor is recognized by the operating system and multi-threaded application as TWO logical processors – increasing productivity like crazy.

Kevan started us out with a hilarious clip from the movie Men in Black II (the post office scene) to help us get the idea of what it would be like. It's like having another set of arms to do your work. When you have this capability you won't see the pauses that happen when you are running a program. For example, with a game you may have seen this. An object on screen halts for just a moment and then continues. This doesn't happen with Hyper-Threading technology. It works at the hardware level. Hyper-Threading Technology requires a computer system with an Intel Pentium 4 processor supporting Hyper-Threading Technology and an HT Technology enabled chipset, BIOS and operating system (your XP Home will work for the OS). Performance will vary depending on the specific hardware and software you use. See <http://www.intel.com/info/hyperthreading/>for more information, including details on which processors support HT Technology.

We as a club have an opportunity to be granted one of these processors by Intel, and we are planning to apply for it. If that works out, we will have a demonstration in the REAL with all the fixings!

The meeting ended with questions and comments about the technology and our door prize, *Publisher 2002,* of which Merrill Friend was the lucky winner.  $\blacklozenge$ 

### **Office Professional 2003**

*By William LaMartin, Editor, Tampa PC Users Group* [lamartin@tampabay.rr.com](mailto:lamartin@tampabay.rr.com)

How many reviews of Microsoft Office have I written? Let me count the times. And here we go again. It is not that I dislike Office; in fact, I use its programs everyday. I am just running out of things to say about it. Furthermore, this newest version's new features, as far as I can tell, are aimed mostly at corporate users. For example, they will benefit from the new XML integration, which makes it much easier to move information from one program to another, including programs outside the Office suite. Additionally, the new version has much-enhanced collaboration features- again something more geared for corporate and intranet usage, as opposed to the individual user. In all honesty, there is really no reason for the typical member of our user group to upgrade to Office 2003 if they have Office 2000 or Office XP. However, if you are still using Office 97, it is time to move up.

For my newsletter review of Office 2000, go to [http://](http://www.tpcug.org/newsletter/nl_2000/march2000/microsoft_office_2000.htm) [www.tpcug.org/newsletter/nl\\_2000/march2000/](http://www.tpcug.org/newsletter/nl_2000/march2000/microsoft_office_2000.htm) [microsoft\\_office\\_2000.htm](http://www.tpcug.org/newsletter/nl_2000/march2000/microsoft_office_2000.htm) and [http://www.tpcug.org/](http://www.tpcug.org/newsletter/nl_2000/april2000/ocffice_2000_part2.htm) [newsletter/nl\\_2000/april2000/](http://www.tpcug.org/newsletter/nl_2000/april2000/ocffice_2000_part2.htm) [ocffice\\_2000\\_part2.htm.](http://www.tpcug.org/newsletter/nl_2000/april2000/ocffice_2000_part2.htm) For my notes on Office XP, see [http://www.tpcug.org/newsletter/nl\\_2001/](http://www.tpcug.org/newsletter/nl_2001/september2001/officexp.htm) [september2001/officexp.htm.](http://www.tpcug.org/newsletter/nl_2001/september2001/officexp.htm)

Before you rush out to buy Office 2003, you need to check your operating system. This version of Office will only install on Windows 2000, SP3 or Windows XP. The installation requires approximately 500 MB with the options I selected. That includes Word, Excel, Access, PowerPoint and Publisher, along with Visual Basic for Applications for each of the applications and Microsoft Document Imaging. After I made my selections, the actual installation took less than five minutes. Then there is a check on the web for updates.

After the installation, on the first run of one of the applications, the activation wizard starts and completes quickly. Following that, you are given a chance to

register, which is not required. It is good that it is not required, since my attempts at registering never completed. I can't remember the problem, but I think they were supposed to send me an email with some information that I was then to use to finish the registration. The email with the information never arrived. But activation is what is important. That is what will supposedly keep you from installing the programs on more than one laptop and one desktop computer and also check if it is a pirated copy.

As to new features, Outlook 2003 has received the greatest overhaul. It has a new, larger preview pane called the Reading Pane. It provides junk email filtering and in the calendar view gives you the ability to display two calendars side by side. I don't use Outlook 2003 much except for doing mail merges with Word and for programming it with VBA—mainly to see if I can do the programming instead of using the programming for creating needed applications. I do use Outlook XP on my second computer as my contact manager and calendar. But on my main computer, my email program is Outlook Express. I think my reason for that goes back to when it was considerably safer to use Outlook Express instead of Outlook for email since it was not programmable and thus less subject to virus attacks than was Outlook. Since then a lot more security has been built into Outlook, and I should perhaps reconsider my use of Express.

Word, Excel and Access appear less changed, and all use the same file format as Office 2000. Access has a new file format, but you can, however, set Access to default to the Access 2000 format. Word has added a neat Read toolbar that formats your document into two pages where they appear much as they would look if they were printed as a book. This makes it much easier to proof-read or browse a long document and also allows for minimal editing in this format.

SmartTags, introduced for Word and Excel in earlier versions, are now available for PowerPoint and Access. Recall that a SmartTag is a feature that is applied to text such that when your mouse hovers over the text, you are provided additional information. For example, holding the mouse over an address might possibly supply a link to a map of that address.

#### *(Office……….Continued from page 3)*

In Word, Excel and PowerPoint there is a new menu item under Tools, called Research. This allows you to go to a collection of sites on the web to do a search for information on a topic. There is also a translation feature available that will translate a word, phrase or document. The translation is done at a web site ([http://www.worldlingo.com\)](http://www.worldlingo.com) and the translation is displayed in your browser. So you need to be connected to the Internet for this—unless there is a built-in translation ability that I missed.

Here is the French translation of the SmartTags paragraph above:

*SmartTags, présenté pour le mot et excellent dans des versions plus tôt, sont maintenant disponible pour PowerPoint et accèdent.Rappelezvous qu'un SmartTag est un dispositif qui est appliqué au texte tels que quand votre souris plane au-dessus du texte, vous êtes des informations additionnelles fournies.Pour l'exemple, tenant la souris au-dessus d'une adresse pourrait probablement fournir un lien à une carte de cette adresse*.

Now here is the English translation of the French translation:

*SmartTags, presented for the word and excellent in versions earlier, are now available for Power-Point and reach.You point out that SmartTag is a device which is applied to the text such as when your mouse planes above the text, you are provided additional information. For the example, holding the mouse above an address could probably provide a bond to a chart of this address*.

Much of the annoying auto formatting has been turned off by default. In Word XP, for example, it could be quite frustrating to try and start a new line with a lower case letter since Word would by default keep changing the letter to a capital. If you started a line with "1.", then some text, Word would want to start the next line with "2.". So that is an improve-

#### ment.

Now for a few annoyances:

One annoying thing (at least for me) that has not changed is the way Word saves a document as a web page (htm, html). Word 2003 has two ways to save as an HTML page, filtered and unfiltered, but both produce HTML code that most old time HTML coders would consider cluttered. The purpose, I am sure, is to produce a web page that is as close as possible in appearance to the Word document. However, this has the byproduct of producing web pages for which you cannot change the font size in your browser. My way of producing more standard HTML code from a Word document is to copy the text that is in the document, paste it into WordPad, then copy that text and paste it into FrontPage (or any other web page editor). That will yield a web page for which the font size can be changed in the browser.

Another annoyance was what appeared to me to be an Office program's propensity to go online for help on a topic when all I want is for it to search its own help database. That was until I realized that the default was for online help but that I could easily change it to offline help. So that is not really an annoyance.

To me a more serious problem is in Microsoft Document Imaging—something that perhaps not many people use. Microsoft Document Imaging allows you to scan in and OCR a printed document. In Office 2000 and Office 2002 I could save the result in Rich Text Format (RTF). However, in Office 2003, if I try to save the results in RTF, I get an error message. The only format that I am able to save my OCR'ed results to is in HTML. I have searched Google and the Microsoft site, and not only can I not find a solution, I can't even find any mention of the problem. Norton Antivirus has caused similar problems in the past, but the Office plug-in for Norton is disabled in my setup, as is script blocking, so I have no solution at the present other than saving the OCR results as a web page and then extracting the text

*(Office……...Continued on page 5)*

#### *(Office……….Continued from page 4)*

from there. There seems to be next to nothing on the web about Microsoft Document Imaging. Is no one but me using it?

A great deal is made over XML in the reviews of Office 2003 that I have seen. First, it is noted that to get it you need Office Professional and not a lesser version. Then they say that it facilitates the exchange of data between Office and other programs. Then they say no more, since I don't think they know any more, and most people, in fact, don't want to know any more.

I don't know much about XML myself, but here is what I do know and how I use it. First, in Office XP Professional I could export an Access table to an XML file—actually two files, one ending in .xml and the other ending in .xsd. The .xml file contained the data and the .xsd file described the field types of the table (the schema for the data). Also in Excel XP you could save a sheet as an XML spreadsheet. So saving to XML is not new with Office 2003. What is new is that you can now additionally save a Word document in XML format. I see no such option for Publisher 2003 and PowerPoint 2003. However, it appears that you can save a PowerPoint document as a Word document, which, as noted, you can save as XML.

A Word XML file is nothing but a text file contain- *(Office……….Continued on page 7)*

### **Internet Picture of the Month**

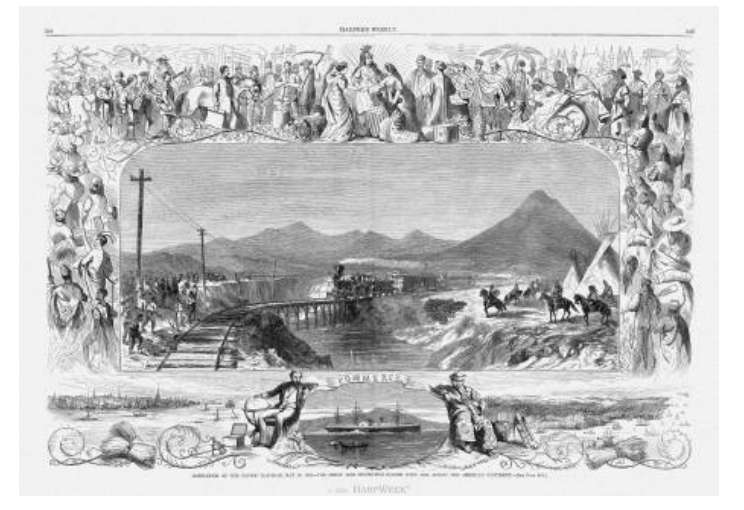

## **Completion of the first transcontinental railroad**

From the site [http://harpweek.com,](http://harpweek.com) which provides electronic access to *Harper's Weekly*  from 1857 - 1912. Much of the site is by subscription, but some of it is free, like the collection of cartoons. The one above celebrates the completion of the first transcontinental railroad and was originally published on May 19, 1869.

### **June's Interesting World Wide Web Locations**

Tampa PC Users Group (That's us) <http://www.tpcug.org/> *Harper's Weekly* <http://harpweek.com/> Clark Vision.Com - Photography <http://www.clarkvision.com/> RadioLovers.com - Old Time Radio Shows <http://www.radiolovers.com/>

The Skyscraper Museum [http://www.skyscraper.org/home\\_flash.htm](http://www.skyscraper.org/home_flash.htm)<br>Famous Wills http://www.courttv.com/people/wills/ http://www.courtty.com/people/wills/ Florida Link Index <http://www.planetflorida.net/floridalinkindex.htm>

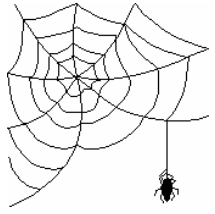

**Some of these links will join the many already on the Links page at our web site, where you need only click on the name.**

## **Information on RAID 0 and Serial ATA**

### *By Merle Nicholson, Tampa PC Users Group* [merle@merlenicholson.com](mailto:merle@merlenicholson.com)

For the May meeting, Kevan Sheridan gave an excellent and fascinating talk from Intel material on Pentium 4 Hyper-Threading. Several points of discussion were raised, and during that I realized that I needed to do some research.

One interesting slide was given showing an optimal P-4 system using two Serial ATA RAID 0 drives that suggested that if you had, say, two 80G drives, you would have a total of 160G. And that is the case. I looked it up at an excellent site at Advanced Computer & Network Corporation [http://www.acnc.com/04\\_01\\_00.html.](http://www.acnc.com/04_01_00.html)

**RAID 0** uses a minimum of two drives and is used to maximize throughput:

### **Characteristics/Advantages**

• RAID 0 implements a striped disk array, the data is broken down into blocks, and each block is written to a separate disk drive.

• I/O performance is greatly improved by spreading the I/O load across many channels and drives. Best performance is achieved when data is striped across multiple controllers with only one drive per controller.

### **Disadvantages**

- Not a "True" RAID because it is NOT faulttolerant
- The failure of just one drive will result in all data in an array being lost

Should never be used in mission critical environments

This is interesting to me, since my own personal computer has one SATA drive and one unused channel, with RAID 0 built onto the motherboard.

**Serial ATA** is a standard newer than the usual IDE (ATA and Ultra ATA) drive standard. SATA has become very common, with RAID SATA support built onto the motherboard at a very small cost premium.

Over the past couple of years we've seen the "burst rate" rating for hard drives go from 33MB/sec to 66, 100 and finally 133. I tried to find some direct speed comparisons – Parallel ATA to Serial ATA, but gave up on it due to conflicting terminology. The Seagate website claimed only a 1 to 5% improvement in throughput, but also cited the smaller cable used improving air flow (see picture), lower production costs due to the easier-handling connectors, and lower power consumption.

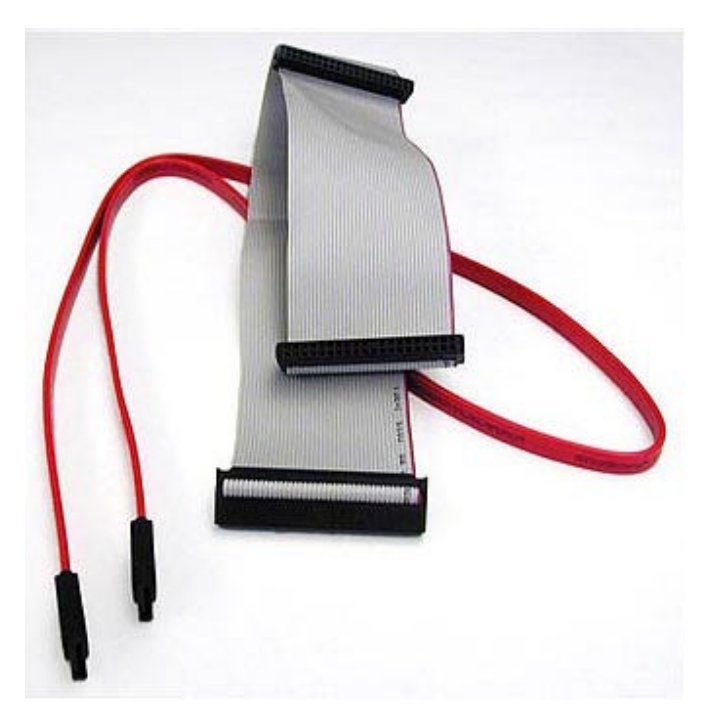

### **Processors**

 $\blacklozenge$ 

Kevan mentioned a big discrepancy in megahertz ratings of processors and noted that you just can't trust a megahertz number any more, and that's absolutely correct. An Intel P-4 3000 runs at 3000MHz, and an AMD XP 3000+ runs at 2167MHz. Looking at the specifications, the most glaring difference is that the AMD processes nine instructions per cycle to the Intel's four.

Also there's a difference in the number of integer registers and floating point registers. AMD does offer benchmark comparisons for both AMD and Intel.

Documentation is offered on the site that explains the benchmarks. One interesting thing is that the numbers suggest that for some benchmarks, the P-4 may have better performance with Hyper-Threading turned off.

#### *(Office……….Continued from page 5)*

ing the text of the Word document, along with document information like creator and time of creation, along with loads of formatting information. Thus, a program that understood the Microsoft Office Schemas could extract the data and formatting from the XML file and reproduce the Word document.

The only way I have used XML in Office is to export Access Tables to XML files and then use them as data sources on web sites. This is necessary at some hosting companies hosting Microsoft ASP.Net pages (the pages end in .aspx instead of .asp or .htm or .html). They consider using Microsoft Access databases as data sources at ASP.Net sites a security risk, but the XML files are safe since they are just text files. It may strike you as odd that it is safe to use Access with Active Server Pages (ASP) but not with ASP.Net pages (ASPX), but they are different technologies.

Here is what a table of books in my library looks like when exported to XML. You can see the structure with field names like ID, Title and Subject. This table contains 527 entries and is another example of one of my unfinished projects. I would guess that I am about 30% through entering my books.

<?xml version="1.0" encoding="UTF-8" ?> - <dataroot xmlns:od="urn:schemas-microsoftcom:officedata" xmlns:xsi="http://www.w3.org/2001/ XMLSchema-instance" xsi:noNamespaceSchemaLocation="Library\_Table.xsd"> - <Library\_Table> <ID>1</ID> <Title>This Old House Guide to Building and Remodeling Materials</Title> <Author>Vila, Bob</Author> <Publisher>Warner</Publisher> <Date>1986</Date> <ISBN>0446-382469</ISBN> <Type>Reference</Type> <Subject>Houses</Subject> <Key\_words>building materials, tools, remodeling</ Key\_words> <Pages>486</Pages> <Cover>Cloth</Cover> </Library\_Table> - <Library\_Table>  $<$ ID>2 $<$ /ID> <Title>100 Years of Mathematics</Title>

 <Author>Temple, George</Author> <Publisher>Springer-Verlag</Publisher> <Date>1981</Date> <ISBN>0387-911928</ISBN> <Type>Science</Type> <Subject>Mathematics</Subject> <Pages>316</Pages> <Cover>Hard</Cover> </Library\_Table> .... .... - <Library\_Table> <ID>527</ID> <Title>The Secret Agent</Title> <Author>Conrad, Joseph</Author> <Publisher>Doubleday Anchor Books</Publisher> <Date>1953</Date> <Type>Fiction</Type> <Subject>Novel</Subject> <Pages>253</Pages> <Cover>paper</Cover> </Library\_Table>

So you have now seen more than you wanted to about XML, but at least now you will have some idea of what people mean by the term. Oh, by the way, it stands for Extend Markup Language.

To finish, let me briefly describe how I use the different Office products.

**Word** I use Word for letters, articles like this one, longer monographs and for business documents containing embedded and linked Excel tables and charts. I also use it in conjunction with Outlook in doing email merges for around 250 email addresses. I should note that in the 2003 version, the email merge seems to run faster than in the XP version.

**Excel** I use it to calculate my business and personal taxes, to do "what if" business scenarios and to keep track of various items involving numbers.

**Access** I keep databases for this user group membership, my neighborhood organization, the data required for various web sites that I manage, personal information like the database of books mentioned above and for analyzing the data in the server log of my websites. It is the Office component to which I most apply my Visual Basic programming ability.

*(Office……….Continued on page 10)*

## **Looking Back to 1994**

From the June 1994 Bits of Blue

## **Secretary's Report**

MINUTES OF 5/11/94 MEETING and PERSONAL COMMENTS By: Jim Clark, Tampa PC Users Group, Inc.

A very good turnout for this meeting, which held the promise of a great presentation by one of the largest PC software companies -- Microsoft Access. And the promise turned into reality - a great meeting and a great presentation.

## **USER GROUP NEWS**

- Membership Survey: Harvey reiterated the why's and wherefore's of the member survey now underway. Thanks were given to those who had completed and turned in their survey form; those who had not yet done so were implored to please do so as soon as possible. The information will be of considerable benefit to the Board of Directors in guiding the direction of the user group and our BBS and in making our group of greater benefit for all members.
- Hard Drive For BBS: Harvey again noted for the group that the BBS has only one 212 Mb hard drive available to serve all the purposes we want of the BBS. The hard drive is full, and we need to acquire a 500 Mb + hard drive, preferably from donation or barter. Members were asked to look for ways to come by more hard drive space. One of our members offered a 200 Mb to the group, an offer that was quickly accepted. The 'new-to-us' hard drive should be installed in the near future, and we will likely see more files available for download in coming weeks. While this is not a long term solution, it will allow us to improve the BBS, and it gives us some breathing space. A BIG THANK YOU from all of us to ELAINE MAR-MEL for her generosity.
- Special Interest Groups (SIGs): The OS/2 SIG is off and running. The first meeting is scheduled for 26 May - the 4th Thursday in May, at 6 PM, in the IBM facilities on the 4th floor of the Lake Pointe

One building across ML King Blvd from Burdines in the Tampa Bay Mall. Subsequent meetings will be held in the same location and at the same time, but on the fourth Tuesday of each month. Many thanks to John Lucas for organizing and leading this SIG.

- The CorelDraw SIG is still in the organization stage, with obtaining meeting facilities at HCC (Dale Mabry campus) the stumbling block. We hope to have good news on this in the near future so we can get this SIG going.
- Possible BBS Move: Harvey informed us that the present location of the BBS may not be available to us in the future. Presently located at our SYOP's place of employment, that business is presently in the throws of reorganization and tenure of our BBS is a bit uncertain. We need to be prepared to relocate the BBS should that become necessary, perhaps on short notice. All members were asked to keep an eye out for a potential alternate location, at least semi-permanent in duration, for the BBS. Please pass on any suggestions you may have to any of the members of the Board of Directors.
- VA Patients Access To BBS: Harvey reported that the Board of Directors had determined that with only one phone line to our BBS it would be unfair to our members and hinder their access to the BBS. For the present we will be unable to grant access to our BBS to the VA hospital patients as had been requested by the Pinellas User Group.
- Review Software Available: Software provided by vendors for our review is published monthly in the newsletter. Since the last newsletter went to print, we have received 4 more software programs for review. All members willing to try the software and write an objective, comprehensive review are invited to contact Marylee (Newsletter Editor) about reviewing any of the software available. A quality review benefits the entire group, and the reviewer becomes the owner of the software reviewed.
- Public Relations Volunteer Needed: Membership growth of our user group does not reflect the quality of our group nor the benefits available from membership. What we need is someone who can take the bull by the horns and get information

#### *(1994………Continued from page 8)*

about our group in front of the PC users in the Tampa Bay area-- strategic placement of fliers, contact with area computer retail outlets/shops, etc., and develop other ideas and mechanisms to make the community aware of the Tampa PC Users Group. If you can contribute to this effort, please contact any member of the Board of Directors.

### **INDUSTRY NEWS**

- MS Access 2.0: Microsoft Access, the newest database program developed by Microsoft, has been released. Reportedly, sufficient copies are not yet available at all retail outlets to meet current demand, but keep checking if you are interested -- or order direct from Microsoft.
- Word Perfect 6.0a: A maintenance upgrade to Word Perfect 6.0, identified as WP 6.0a, is now available from Word Perfect. Distribution is not automatic, and you must contact Word Perfect to get your free upgrade.

### **PRESENTATION** -- Microsoft Access 2.0

Skip Purdy, Systems Engineer for Microsoft Corporation, was on hand to give us a rundown on the newest release of Microsoft's database program, Access 2.0. As an Access 1.0 user, I was anxious to see what changes had been made. I wasn't disappointed for there are numerous very good improvements. That is not to say that version 1.0 is deficient - rather it is to say that Microsoft has taken a very good program and made it a heap better. Emphasis in 2.0 has been placed on making the program substantially more powerful and even more user friendly, so much so that a novice can jump in and do a credible job with it in short order. Many of the routine actions have been automated, and just about everything in the program can be customized to one's circumstances and needs.

Among other things, tool bars have been standardized with the other Microsoft Windows programs; button clues and right mouse-button short command help have been added; wizards have been expanded and made easier, and now include personal and business needs; control of fonts within the program; quick sorting of the data within the database, and drag and drop reorganization of data within a table or other organized manipulations of the basic data base; copies data in RTF format, which means all formatting goes with the copy; seamless integration with Word for Windows; supports OLE and works with any OLE application; reports and other outputs can include graphics of a variety of formats; includes a direct tie-in with a fax and provides for timed dispatch of faxes directly from Access; and many, many more. If you are a data base user, I believe you will want to take a look at Access 2.0-- it includes a lot of "easy to use" power.

Machine requirements for use of Access 2.0 are the same as for 1.0, except that 2.0 disk space requirements are more, now requiring about 20 Mb of hard disk space with all options loaded. Cost of an upgrade from an earlier version from Microsoft is \$99, or \$129 for a competitive upgrade. You can probably find a little better price at some of our retail outlets - when they have the program in stock.

To Microsoft and Skip Purdy, THANK YOU VERY MUCH for an excellent presentation of a great program. Your overview of Access 2.0 increased geometrically my anticipation of beginning to use the program myself.

### **AND THE WINNER IS**

Thanks to the generosity of Microsoft Corporation, which donated MS Access 2.0, and other vendors, there were some very nice door prizes. Those among us to have the good fortune to win are:

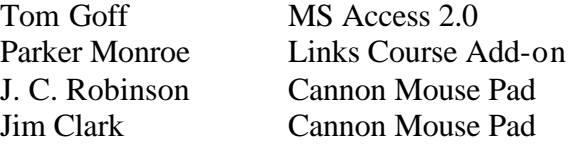

The meeting adjourned at about 8:40 PM.  $\blacklozenge$ 

# **Special Interest Groups**

#### **Microsoft Access SIG**

This SIG meets the **first Tuesday** of the month 6:30 PM. The meeting location varies. For information contact William LaMartin at *lamartin@tampabay.rr.com,* or Merle Nicholson at *merlenic@tampabay.rr.com.*

### **Digital Imaging SIG**

This new SIG meets the **fourth Monday** of the month at Pepin Distributors at 6:30 PM. For information, contact Mary Sheridan at mcpease@mindspring.com.

### **Visual Basic for Applications SIG**

This SIG meets the **third Wednesday** of the month at 6:30 PM. The meeting location varies. For information contact William LaMartin at *lamartin@tampabay.rr.com.*

### **Windows SIG**

This SIG occupies the first 30 minutes of our monthly, regular meeting and is devoted to a general Windows and computing discussion. Kevan Sheridan moderates the discussion.

## **Scottish Scientist Clones Another!**

### *By Merle Nicholson, Tampa PC Users Group* [merle@merlenicholson.com](mailto:merle@merlenicholson.com)

Nah .. no big deal, it's just a disk drive. The message of this article is that if you want to clone a disk drive you need to go out and spend Zero dollars; that's \$0.00 on disk image software. Don't let the salesman convince you that you need to buy Disk Image or Ghost if all you want to do is go to a larger (or smaller) drive. The software's free, and you might already have it.

*My Project:* I'm running out of room on my server drive where I do backups, so I want to replace the 20G with a 60G from my personal system. So I bought an 80G Serial ATA drive for my personal system because it's faster than the 60G Ultra 133. And I'm doing two clones: 60 to 80 on my personal system, and 20 to 60 on my server, and I'll have a 20 left over for another computer I'm building. I got an excellent retail price on the 80G SATA.

*The Software:* I do have Drive Image v8.0, but I elected to ignore that and use a utility from Western Digital. It's free for the download. It's called "Western Digital Data Lifeguard V11.0 for DOS". There is a companion "DLG Diagnostic for DOS" for repairing or diagnosing problems on a Western Digital Drive. Both Seagate and Maxtor have similar offerings. I've used both, and I recall that the Maxtor (probably) uses the same program as Western Digital; they're both made by *Kroll Ontrack*. It's been some time since I used the Seagate, so I don't recall much about it except that I'm confident that it's functionally the same.

So, if you buy a retail hard drive and need to clone the data from an old drive, look at the CD that comes with it. If you have an OEM drive (no box, even!), all you need to do is download from the manufacturer's website. Maxtor, Seagate and Western Digital all have them, and they're free! You'll see that they all have hard drive diagnostics and repair utilities – all of which I've successfully used. Some have image backup software.  $\blacklozenge$ 

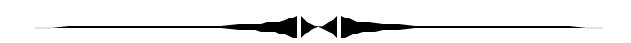

And we feature it in one of our Special Interst Groups. *(OIffice……….Continued from page 7)*

**PowerPoint** is used to do presentations like the ones I have done for this group on digital photography, programming and the visit to a data center.

**Outlook** I use it as a contact manager and calendar but not for my email. I do use it along with Word and Access for email merges.

#### June 2004 **Bits of Blue** Page 11 **Bits of Blue** Page 11

## Friends of the User Group

*We acknowledge the following for their support*

Marshall & Stevens Pepin Distributing Co.

*And these software and hardware vendors for their demonstrations and review software and contributions of evaluation software to our group*

Adobe Systems Borland CompUSA Corel Systems Intuit

WordPerfect WP

Microsoft Office Depot PowerQuest RDI, Inc. Symantec

**RENEWING YOUR MEMBERSHIP?** WE CERTAINLY HOPE YOU WILL

 MAIL YOUR CHECK AND ANY ADDRESS OR NAME CHANGES TO:

> TAMPA PC USERS GROUP PO BOX 3492 TAMPA, FL 33601-3492

\$25 Individual \$35 Family  $$60$  Corporate = 3 employees  $+ $20$  each add'l employee

**Go to our web site <http://www.tpcug.org> and click on the Join link to fill in an online membership application**

**Check the address label for your renewal month**

### **MEMBERS' HELP LINE**

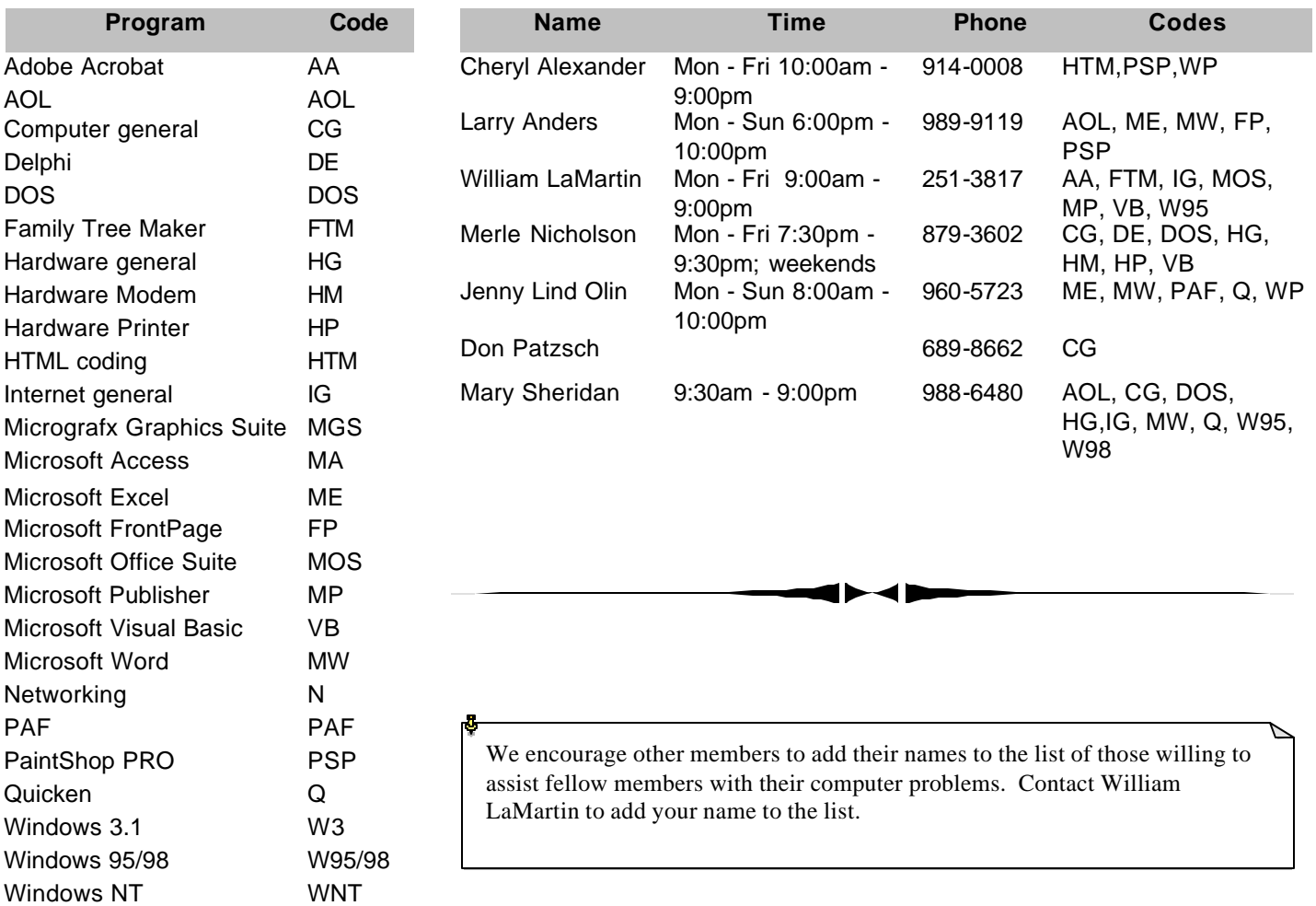

**Tampa PC Users Group, Inc.** P. O. Box 3492 Tampa, FL 33601-3492

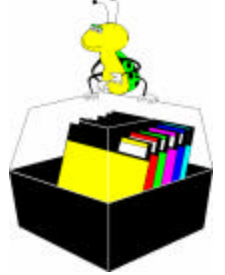

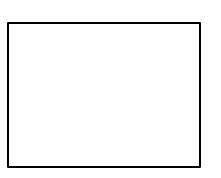

**First Class Mail**

# Member: Your membership is up for renewal Vendor: Your product was reviewed on page \_\_\_

#### *(Office……….Continued from page 10)*

To reiterate what I said in the beginning, if you already have Office 2000 or Office XP and are not working in a corporate environment with collaboration and are not a person who has to have the latest version of everything, then this version is probably not for you. For me it is nice to have, since it integrates with Visual Studio 2003--something I did not go into in this review.

If you already have Office, CompUSA is offering an upgrade to Office Professional 2003 for a net price of \$180 after an instant rebate of \$50 and a mail-in rebate of \$100. That looks like a good deal. Their price for the non-upgrade Office 2003 Professional package is \$500.

Again, you must have Windows 2000, SP:3 or Windows XP to install Office 2003. If you are using windows 98 or Me, then you can purchase Office XP--for not that much less than Office 2003. So go out and get yourself a new computer with XP installed, and then you can purchase Office 2003 Professional for \$500--which is probably not much less than what some of the cheap new computers cost. $\blacklozenge$ 

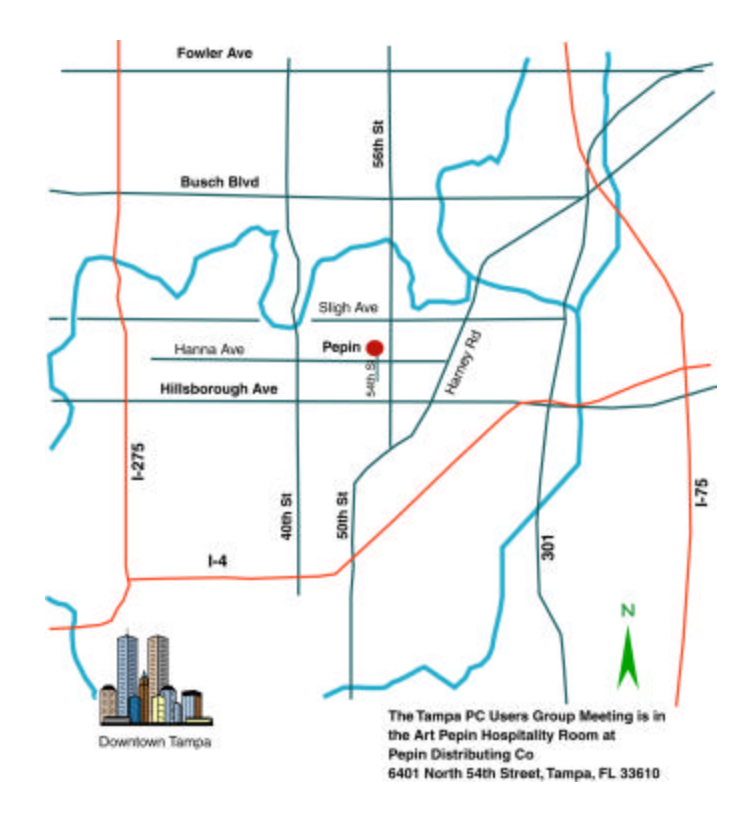